## **Artículo de Revisión**

**REV EXP MED 2022; 8(3). Julio - Setiembre**

**R**

**E**

**M**

# **Propuesta metodológica para la obtención de datos geométricos en imágenes radiográficas digitales con probable displasia de caderas en lactantes.**

Max A. Jara-Paredes<sup>1,a</sup>, Jeremías Jara-Atencia<sup>2,b</sup>

## **RESUMEN:**

Para diagnosticar displasia del desarrollo de caderas (DDC), se siguen utilizando métodos convencionales, como reglas y transportadores; existen softwares licenciados para este fin; pero, la mayoría de los establecimientos de salud no los adquieren por su costo; razón por la que desarrollamos una propuesta metodológica que permite la obtención de métricas en las radiografías digitales (RD) mediante técnicas de geometría dinámica (GD) para el diagnóstico, tratamiento y seguimiento del DDC utilizando el software libre denominado GeoGebra. Esta metodología, validada por un médico experto, en base al resultado de sus investigaciones publicadas sobre DDC, fue aplicada en 1 000 imágenes RD de lactantes entre 2 a 24 meses, en Juliaca, Puno, Perú con resultados satisfactorios. Redactamos un manual de procedimientos para aplicar las herramientas de GeoGebra a fin de trazar las rectas de Hilgenreiner, Perkins y la tangente del techo acetabular; medir los ángulos acetabulares, de Wiberg, cérvico diafisario y trazar el arco de Shenton. En RD con ausencia de núcleo de la cabeza femoral, se logró localizarla, aplicando herramientas "segmento y circunferencia de 3 puntos" de GeoGebra. La metodología fue precisa y rápida comparada con las mediciones tradicionales; los datos encontrados se guardan en una historia clínica digital, diseñada para tal fin, permitiendo el seguimiento de los pacientes. La propuesta será de gran ayuda para los traumatólogos, pediatras y médicos rehabilitadores que tratan DDC en hospitales, clínicas y consultorios en el mundo.

**Palabras clave.** *Displasia del Desarrollo de Caderas, Lactantes, Geometría dinámica, métricas, GeoGebra.*

# **Methodological proposal for obtaining geometric data in digital radiographic images with probable hit dysplasia in infants.**

## **ABSTRACT**

To diagnose developmental dysplasia of the hips (DDH), conventional methods are still used, such as rulers and protractors; there are licensed softwares for this purpose; but, most health facilities do not acquire them due to their cost; For this reason, we developed a methodological proposal that allows obtaining metrics in digital radiographs (DR) through dynamic geometry (DG) techniques for the diagnosis, treatment and follow-up of CDD using the free software called GeoGebra; this methodology, validated by an expert physician, based on the results of his published research on CDD, was applied in 1,000 DR images of infants between 2 and 3 years of age. This methodology, validated by an expert physician based on the results of his published research on CDD, was applied to 1,000 DR images of infants between 2 and 24 months in Juliaca, Puno, Peru with satisfactory results. We wrote a manual of procedures to apply GeoGebra tools to draw Hilgenreiner, Perkins and acetabular roof tangent lines; measure acetabular, Wiberg, cervical diaphyseal angles and draw Shenton's arc. In DR with absence of femoral head core, it was possible to locate it, applying GeoGebra tools "segment and 3-point circle". The methodology was accurate and fast, compared to traditional measurements; the data found were stored in a digital medical record, designed for this purpose, allowing patient follow-up. The proposal will be of great help to traumatologists, pediatricians and rehabilitation physicians who treat CDD in hospitals, clinics and clinics around the world.

**Keywords.** *Developmental Dysplasia of the Hips, Infants, Dynamic geometry, metrics, GeoGebra.*

1. Universidad Nacional del Altiplano, Puno, Perú.

- a. Magister en Ingeniería de Sistemas.
- **b.** Médico Rehabilitador.

## **ORCID:**

Max A. Jara-Paredes: 0000-0002-0606-6145 Jeremías Jara-Atencia: 0000-0002-1955-1959

**Recibido:** 26-04-2022 **Aceptado:** 12-08-2022

**Correspondencia:** Max A. Jara-Paredes **Correo:** maxjarap@gmail.com

<sup>2.</sup> Ortésicos Jara EIRL.

#### **INTRODUCCIÓN**

La pandemia de COVID-19, limitó la atención personalizada de los pacientes en general y con displasia de caderas, en especial. Entonces, cobró importancia la telemedicina para satisfacer parcialmente la demanda de consultas a través de una historia clínica digital, se pudo recoger datos y leer radiografías digitales bajo el estándar DICOM, posibilitando diagnósticos e indicaciones a distancia. La mayoría de los médicos siguen usando placas radiográficas físicas en el que realizan el trazado de ángulos, rectas y curvas, para el diagnóstico de DDC en lactantes. Se propone que este procedimiento sea reemplazado mediante el uso de la herramienta informática denominada GeoGebra que es un procesador geométrico versátil que puede ser usado en ciencias de la física, proyecciones comerciales, estimaciones de decisión estratégica y otras disciplinas<sup>(1)</sup>. Esta herramienta, se encuentra disponible para sistemas operativos como puede ser Ms. Windows, Linux, iOS, Android, entre otros, permitiendo el trazado de rectas, círculos, elipses, ángulos, etc. logrando precisión en sus medidas en base a investigaciones del experto<sup>(2,3)</sup>.

Con lo explicado en párrafos anteriores, se propone el uso de GeoGebra en el campo de la medicina para la realización de métricas en las RD, ayudando a mejorar el diagnóstico de displasia de caderas.

## **METODOLOGÍA DE LA INVESTIGACIÓN**

El nivel de investigación fue aplicativo, debido a que las métricas manuales tradicionales usadas en radiografías físicas (como el uso de un transportador y/o juego de reglas) fueron reemplazadas por métricas GD como lo define Acosta<sup>(4)</sup> y aplicando las herramientas de GeoGebra, para el hallazgo de métricas en RD.

Con respecto al diagnóstico, estos fueron precisados en base a las tablas de Valores límites normales del Índice Acetabular de Tönnis y Brunken<sup>(5)</sup>, que determinan el grado de DDC según edad y sexo.

#### **Consulta médica digitalizada**

Tradicionalmente los médicos realizan lecturas radiográficas en placas físicas para el diagnóstico de DDC y, más aún, de acuerdo a lo sostenido por A. Novoa et al,<sup>(6)</sup> la ecografía es el medio indicado para descartar DDC en lactantes menores de 4 meses, por ser una prueba no invasiva y sin radiación, es decir carece de riesgo. Pero, lograr obtener las imágenes ecográficas, significa tener equipos sofisticados integrados a un computador, lo que no ocurre con una RD puesto que se realiza mediante un examen de fácil obtención y realizado en gran parte de los hospitales del país, no requiere de equipos complejos y es prácticamente inofensivo, toda vez que la dosis de radiación digital es insignificante. Además, el examen no es caro y es interpretado por cualquier médico entendido. Respecto al uso de RD antero posteriores de pelvis en lactantes de 3 a 6 meses, estudiado en el Hospital Nacional Docente Madre Niño "San Bartolomé" entre enero - abril de 2017, se concluye que la optimización de esta, fue del 73,5%(7). Por otra parte, el screening radiológico logra detectar y permite tratar tempranamente la mayoría de casos de DDC y de esta manera, los casos tardíos serían muy extraños tal como lo describe Arce et  $al^{(8)}$ .

guardar las RD y sus métricas mediante el uso de programas licenciados cuya limitante es su alto costo. Ante este impase, se buscó una alternativa de libre costo, y sin limitaciones. Por esta razón, se construyó una historia clínica digital personalizada que permita al médico realizar consultas generales y especializadas, esta última, se enfocó para el hallazgo de la DDC. La historia clínica digital diseñada permite el ingreso de: motivo de consulta, anamnesis, exámenes auxiliares, diagnóstico, tratamiento, observaciones y citas para nuevos controles; para el examen auxiliar, se logró utilizar imágenes DICOM puesto que las imágenes convencionales usan placas físicas que demandan mayor irradiación, no permite guardarse en forma digital, a menos que sean escaneadas, con acúmulo de material físico ocupando espacio y en detrimento del medio ambiente. Los centros de diagnóstico por imágenes de forma rápida, proveen RD en formatos propios DICOM o formatos estándar como: \*.jpg o \*.png; estos 2 últimos formatos no tuvieron gran diferencia entre sí para hallar las medidas en las placas radiográficas digitalizadas. Además, estos formatos interactúan con la aplicación GeoGebra para la realización de las medidas digitales.

#### **Uso de GeoGebra para métricas radiográficas digitales.**

La anatomía humana es una figura geométrica; por tanto, su estructura esquelética tiene una distribución simétricamente geométrica y de este principio no se escapan las caderas. La geometría de las caderas permite su movilidad en tres planos diferentes, con cambios constantes en los puntos de apoyo durante el movimiento; entonces, resulta útil usar la geometría, para el estudio de las métricas de las articulaciones de las caderas constituidas por el acetábulo y la cabeza femoral a fin de determinar sus alteraciones que causan su mal funcionamiento y que, de no descubrirse y corregirla, causan discapacidades. Por esta razón, se utilizó GeoGebra, que es un software de matemáticas dinámicas tal como lo definen sus creadores, Hohenwarter y Lavicza<sup>(9)</sup>. El Software es un compendio de matemática con aplicaciones interactivas que reúne geometría, álgebra, estadística, cálculo y otras disciplinas<sup>(1)</sup>.

Para el uso de GeoGebra, es necesario realizar su descarga (http://www.Geogebra.org) e instalación; además, existen videotutoriales para su manejo.

Son diecisiete las herramientas seleccionadas de GeoGebra de un total de 72, que permiten realizar las métricas en las radiografías digitales que a continuación se enumeran: "Mover", "punto", "medio o centro", "recta", "intersección", "segmento", "perpendicular", "paralela", "simetría axial", "circunferencia por tres puntos", "elipse", "arco de tres puntos", "ángulo", "ángulo dada su amplitud", "polígono regular", "distancia o longitud", "distancia o longitud" y "ABC".

El objetivo del artículo es explicar la metodología propuesta, cómo realizar métricas en una RD de caderas con presencia o ausencia del núcleo femoral realizando: trazado de la línea de Hilgenreiner, trazado de la línea de Perkins, índice o ángulo acetabular o de Coleman, ángulo de Wiberg, ángulo cérvico diafisario, arco de Shenton – Menard y en ausencia de la osificación de la cabeza femoral (etapa cartilaginosa), encontrar su centro geométrico.

#### **1. Trazado de la línea de Hilgenreiner**

En la actualidad existen historias clínicas digitales que permiten

La línea de Hilgenreiner, tal como lo explica Legorreta<sup>(10)</sup>, es

de suma importancia, pues ayuda a determinar cuán inclinada está la imagen de la RD sobre el eje de las abscisas o eje X. Por definición geométrica, esta recta se calcula basándose en 2 coordenadas, las cuales se ubican exactamente en el encuentro de los tres cartílagos: Ilion, isquion y pubis (trirradiado) tanto derecho e izquierdo respectivamente. Usando la herramienta "Recta" de GeoGebra, se traza la línea de Hilgenreiner que pasa por los puntos [1] y [2] de los trirradiados izquierdo y derecho. (ver Figura 1, apartado F<sub>1</sub>)

## **2. Trazado de la línea de Perkins**

De la misma forma, se trazan rectas perpendiculares a la recta horizontal de Helgenreiner en ambas caderas (izquierda y derecha) formando cuatro cuadrantes que ayudan a localizar la posición de la cabeza femoral tal como lo describe Reimers(11). Usando la herramienta "perpendicular" de GeoGebra, se traza la línea de Perkins que pasará por el borde superior lateral del techo acetabular izquierdo y derecho, por los puntos [3] y [4] cruzando perpendicularmente a la línea de Hilgenreiner. (ver Figura 1, apartado F $_{\rm 2}$ )

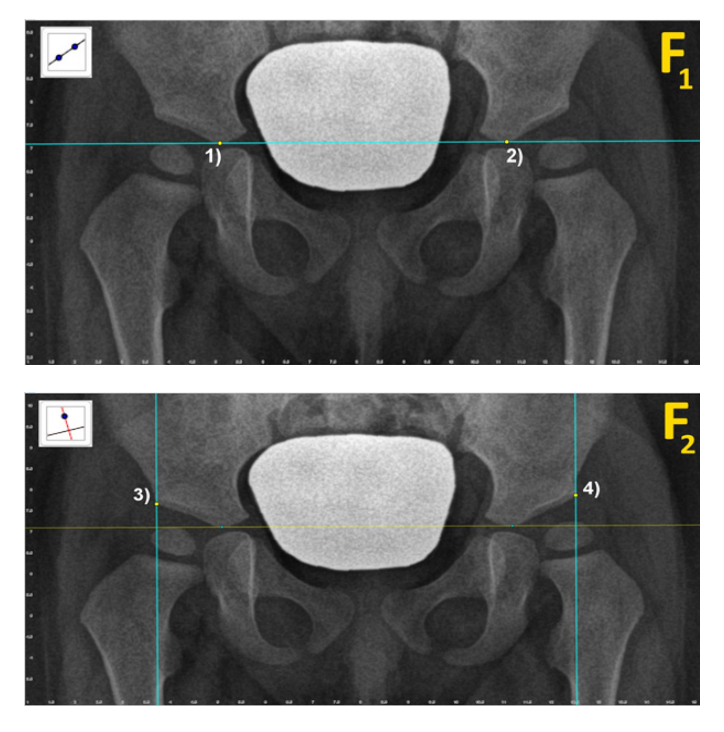

Figura 1: Línea Hilgenreiner (apartado F $_{_{1}}$ ) y Línea Perkins (apartado F $_{_{2}}$ )

#### **3. Índice o ángulo acetabular o de Coleman**

Este índice o ángulo, se genera teniendo como referencia la intersección de las rectas Hilgenreiner y Perkins (derecho e izquierdo), tal como lo describe Revenga y Bulo<sup>(12)</sup>. Luego, deben ubicarse las siguientes coordenadas: La primera en la articulación triradial, otra en el borde superior del techo acetabular y la tercera, en la intersección de las rectas Hilgenreiner y Perkins, generando el ángulo acetabular. Usando la herramienta "segmento" de GeoGebra, se debe unir los puntos [3] y [5] derecho y [4] y [6] izquierdo; tomando como referencia los puntos [7] derecho y [8] izquierdo, generado por el cruce de Perkins y Hilgenreiner. Se logra así, un total de tres puntos en cada lado. Finalmente, usando la herramienta "ángulo" de GeoGebra, se hará clic en los puntos [3], [5], [7] derecho y [8], [6], [4] izquierdo, generando automáticamente los ángulos acetabulares. (ver Figura 2, apartado F $_{\rm i}$ )

De elegir los puntos en orden: [4], [6], [8], se obtendría un valor angular con rotación antihoraria (y = 329,59° como en el ejemplo); para corregir este valor, deberá hacer clic sobre la propiedad "ángulo entre:" en la barra superior izquierda (ver flecha blanca) y elegir la medida: 0° a 180°, obteniendo el ángulo interno solicitado (y = 30,41°). (ver Figura 2, apartado F $_2$ )

## **4. El ángulo de Wiber**

El ángulo centro borde lateral de Wiberg como describe Revenga y Bulo<sup>(12)</sup>, sirve para calcular el desplazamiento externo de la cabeza femoral en la RD antero posterior de la pelvis. Normalmente el valor del ángulo debe ser mayor de 25°; a menor ángulo, significa que hay mayor desplazamiento de la cabeza femoral hacia la parte externa del acetábulo; por ejemplo, un ángulo de Wiberg de 0° indica una subluxación y cuando la cabeza femoral pasa a la parte externa de la línea de Perkins es luxación de caderas.

Para obtener el ángulo de Wiberg, debe haber la osificación de la cabeza femoral, que permita marcar su coordenada concéntrica. Entonces, usando la herramienta "elipse" de GeoGebra se debe delimitar la zona osificada; esto se logra marcando 2 puntos en los extremos de mayor diámetro de la cabeza femoral y con un tercer punto, se va dibujando la elipse hasta encajar la delimitación estimada de esta osificación. Luego, mediante la herramienta "Centro o medio", se hace clic en cualquier punto de la elipse ubicándose, de esta manera el centro de la cabeza femoral, (representado por los puntos [9] derecho y [10] izquierdo)

Mediante la herramienta "perpendicular", hacer clic en la línea de Hilgenreiner, esta perpendicular se ubica en los centros geométricos de las cabezas femorales fijándolo con un clic por encima del acetábulo en el punto [11] derecho y punto [12] izquierdo; luego, con la herramienta "segmento", se trazan líneas del centro de la cabeza femoral al borde superior externo del techo acetabular derecho e izquierdo, [9-3], [10-4]. De esta manera, se logra un ángulo formado por la línea paralela a Perkins y el segmento centro borde.

Finalmente, usando la herramienta "ángulo", se hará clic en los puntos [11], [9], [3] derecho y [4], [10], [12] izquierdo, obteniendo automáticamente los ángulos de Wiberg correspondientes. (ver Figura 2, apartado  $\mathsf{F}_{\scriptscriptstyle{3}}$ )

## **5. El ángulo Cérvico-Diafisario**

Los valores normales del ángulo Cérvico-Diafisario en lactantes, son de 130° a 135°, ya que determinan la inclinación del cuello y la cabeza femoral, con referencia al eje longitudinal de la diáfisis femoral descrito por Buarque-de-Gusmão et al<sup>(13)</sup>. El aumento del valor de este ángulo (coxa valga), permite pronosticar el riesgo de subluxación o luxación de la cabeza femoral o la posibilidad de una futura artrosis generado por el contacto asimétrico entre el techo acetabular y la cabeza femoral.

Entonces, usando las herramientas de GeoGebra, se realizará el cálculo exacto de los ángulos cérvico-diafisarios, mediante los siguientes pasos:

• Con la herramienta "recta", trazar una línea que descanse sobre techo de la metáfisis del cuello femoral pasando por el punto [13] y referenciando una distancia hacia un punto (+) de color amarillo, denominándose, recta [A].

- Con la herramienta "Paralela", se usará la recta [A] para crear una copia de otra recta denominada recta [B] y ubicarla en el punto [15].
- Con la herramienta "Segmento", crear un segmento que comience en el punto [15], y siga el trayecto de la recta [B] para finalizar en el borde interno del cuello femoral (punto [16]), para luego, con la herramienta "centro o medio" obtener el punto medio de este segmento, creando el punto [17].
- Seguidamente, usando la herramienta "recta", trazar una línea que parta del punto [10] y pase por el punto [17] denominándose, recta [C].
- A continuación, considerando que la diáfisis femoral es un hueso largo de tipo rectangular, usando la herramienta "polígono regular", se trazan los puntos [18] y [19] generando "4" vértices (puntos [20] y [21]), presionando el botón "OK".
- Luego, con la herramienta "medio o centro", deben encontrarse los puntos medios de las bases distal (punto [22]) y proximal (punto [23]) del polígono.
- Con la herramienta "recta", generar la recta [D] usando los puntos [22] y [23] y con la herramienta "intersección", cruzar las rectas [C] y [D], generando el punto [24].
- Finalmente, se halla el ángulo Cérvico-Diafisario con la herramienta "ángulo" usando los puntos [17], [24] y [23]. El procedimiento se repite exactamente igual para hallar el ángulo cérvico diafisario contralateral (ver Figura 2, apartado F $_{\textrm{\tiny{4}}}$ )

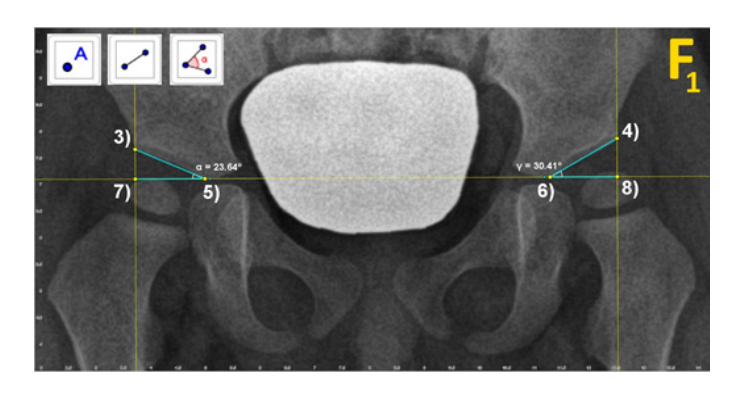

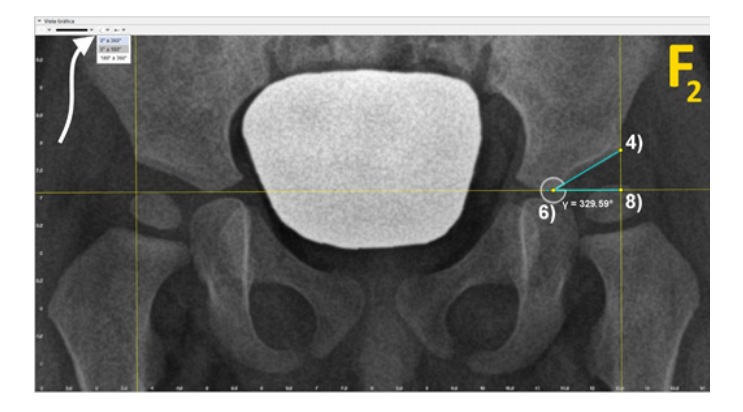

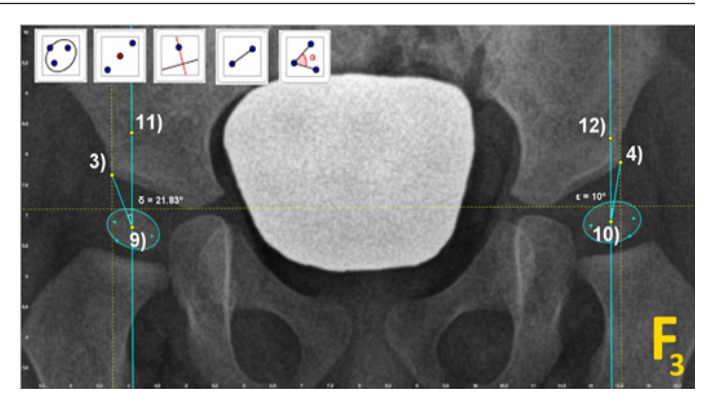

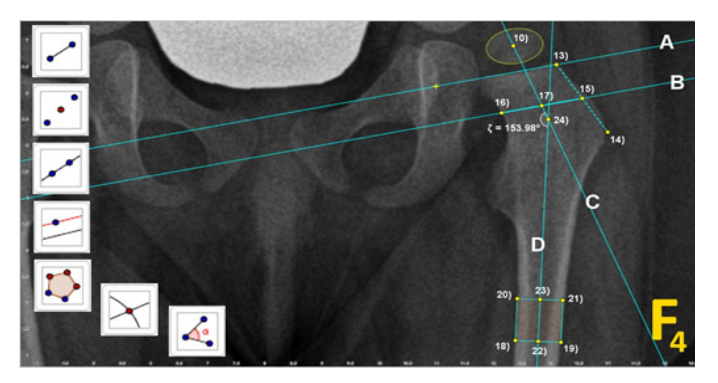

Figura 2: Angulos acetabulares (apartado F<sub>1</sub>), Angulos entre (apartado F<sub>2</sub>), Angulos de Wiber (apartado F $_{3}$ ), Angulo Cérvico-Diafisiario (apartado F $_{4}$ )

## **6. El Arco de Shenton – Menard**

El Arco de Shenton-Menard o arco cérvico obturatriz es una línea virtual, que surge de la prolongación del arco superior del agujero obturador de la pelvis y continúa con el arco interno del cuello femoral, tal como lo expresa Shenton<sup>(14)</sup>. Si existe interrupción de dicho arco, es por desplazamiento lateral y ascendente del fémur que indica riesgo de subluxación o la existencia de luxación de caderas.

Para hallar este arco, se debe proceder a dibujar una elipse que cubra en la medida posible la totalidad del agujero obturador para luego obtener su punto concéntrico; luego, en base a la recta Hilgenreiner, se debe trazar otra recta paralela a esta que pase por el centro del agujero obturador; posteriormente se debe dibujar una nueva elipse cuyos focos pasen por la recta paralela creada para que finalmente la elipse deba reflejarse en forma de espejo obteniendo el arco de Shenton de la otra cadera.

Entonces, usando las herramientas de GeoGebra, se realizan los siguientes pasos:

- Previamente mostrar como referente la recta "Hilgenreiner" (línea punteada).
- Con la herramienta "elipse" se debe crear una elipse que logre cubrir casi la totalidad del agujero obturador, generando los puntos [25], [26] (focos) fijándolo en el punto [27] (elipse punteada) y con la herramienta "medio o centro" hallar el punto concéntrico de la elipse (punto [28]) que es el punto centro del agujero obturador.
- Con la herramienta "paralela", obtener la réplica de la línea Hilgenreiner [H1] que debe fijarse a nivel del punto concéntrico [28].
- Usando nuevamente la herramienta "elipse", generar los puntos [29] y [30] (focos), que pasen por la recta H1 y fijar el tercer punto [31] de manera que la curva superior de la elipse coincida con el arco superior del agujero obturador.
- Para obtener el Arco Shenton Izquierdo se utilizará el artificio de un espejo; entonces, con la herramienta "segmento" se delimita el cartílago Inter pubiano entre los puntos [32] y [33]), para luego, con la herramienta "medio o centro" obtener el punto céntrico [34].
- Con la herramienta "perpendicular", y comprometiendo a la recta [H1], se traza la recta perpendicular [H2] fijándose en el punto [34].
- Finalmente, con la herramienta "simetría axial" hacer clic para seleccionar la última elipse creada como también la perpendicular [H2], generando automáticamente la elipse en espejo. Si el arco superior de la elipse no se une exactamente al arco interno del cuello femoral, se denomina "Arco de Shenton roto". (ver Figura 3, apartado F $_{\rm 1}$ )

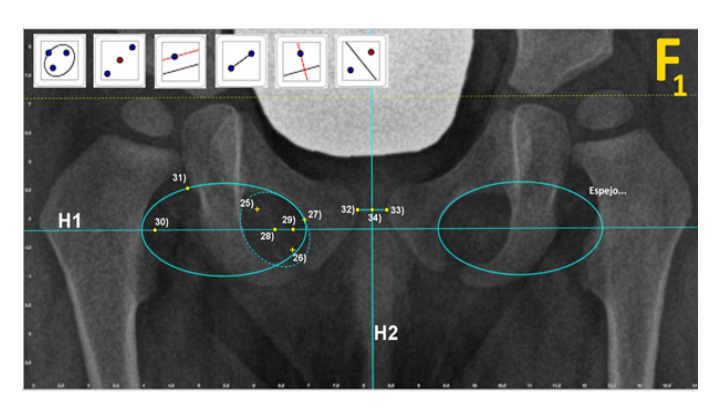

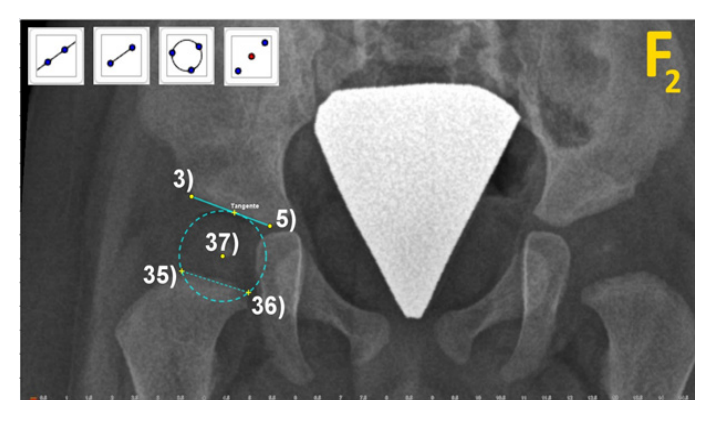

Figura 3: Arcos de Shenton (apartado F $_{_{1}}$ ), Cabeza femoral simulada (apartado F $_{_{2}}$ )

## **7. Cálculo centro de la cabeza femoral simulada en ausencia del núcleo osificado**

El inicio de la osificación de la cabeza femoral visible en radiografías antero posteriores de caderas, es alrededor de 2 a 7 meses; posterior a estos meses, se considera displasia de la cabeza femoral, es decir; retraso en su crecimiento. En ausencia de la cabeza femoral en la RD, es difícil diagnosticar con certeza, si hay normalidad, subluxación o luxación de

caderas, puesto que no es posible calcular el ángulo de Wiberg ni el ángulo cérvico-diafisario, que son de gran utilidad para establecer la gravedad de la DDC y para pronosticar futuras artrosis de caderas.

En estos casos, para afinar el diagnóstico se toman en consideración varios parámetros como, el índice acetabular, arcos de Shenton y Arco de calve, cuadrante de Putti, reducción concéntrica de Fernández y porcentaje de migración de Reimers.

Frente a este dilema, aplicando las herramientas de GeoGebra se propone una nueva forma de simular el centro de la cabeza femoral cuando esta no es visible en la RD, tomando como apoyo la investigación de Requeiro-Molina et al<sup>(15)</sup>.

- Usando los puntos [3] y [5] con su respectivo segmento; estos servirán de apoyo para generar el punto tangente en el trayecto del techo acetabular.
- Con la herramienta "circunferencia por tres puntos", deben ubicarse los puntos [35] y [36] a nivel lateral y medial de la metáfisis del cuello femoral; el tercer punto se fija en la tangente del techo acetabular.
- Finalmente, se obtiene el punto central de la circunferencia con la herramienta "centro o medio" punto [37], que es el centro geométrico virtual de la cabeza femoral. Repetir el procedimiento en la cadera contralateral. (ver Figura 3, apartado F $_{\textrm{\tiny{2}}}$ )

## **CONCLUSIÓN**

Las radiografías digitales de caderas (RD) son fácilmente incorporadas a GeoGebra usando procedimientos de arrastrar y soltar (drag & drop) mediante el uso del mouse, para luego realizar las métricas correspondientes.

Con solo 17 herramientas de GeoGebra se calculan las métricas en la RD como son: trazado de la línea de Hilgenreiner, trazado de la línea de Perkins, índice o ángulo acetabular o de Coleman, ángulo de Wiberg, ángulo cérvico diafisario, arco de Shenton – Menard y en ausencia de la osificación de la cabeza femoral (etapa cartilaginosa), encontrar su centro geométrico. Esto permite un diagnóstico preciso de la patología de caderas.

GeoGebra es un software de uso libre, por tanto, está al alcance de todos los profesionales de la salud y su manejo, con la práctica, se vuelve sumamente sencillo y de alta utilidad en el caso de las métricas RD.

La medición de la RD demanda 5 minutos como promedio pero, el diagnóstico e indicación del tratamiento en la historia clínica digital, demanda un total de 15 a 20 minutos por paciente.

**Fuentes de financiamiento:** El estudio fue autofinanciado.

**Conflicto de interés:** Los autores declaran no tener ningún tipo de conflicto de interés.

#### **REFERENCIAS BIBLIOGRÁFICAS**

- 1.-Hely-Perez D. Geogebra: controladores y applets [Internet]. 2001. [citado el 26 de mayo de 2022]. Disponible en: https://www.geogebra.org/m/ p9vvhp5g
- 2.-Jara-Atencia J. Factores relacionados con displasias de caderas en niños y niñas de 2 a 24 meses. juliaca, enero de 2014- abril del 2015. Rev Científica Investig Andin. 2016;16(1). doi: http://dx.doi.org/10.35306/ rev.%20cien.%20univ..v16i1.68
- 3.-Jara-Atencia J. Factores relacionados con las displasias de caderas en niños y niñas de 2 a 12 meses y la eficacia del tratamiento con arnés de Jara comparado con el arnés de Pavlik y férula de Frejka. Rev Científica Andin Sci Humanit [Internet]. 2017 [Citado el 26 de mayo del 2022];1(2). Disponible en: https://revistas.uancv.edu.pe/index.php/RCAEP/article/ view/975
- 4.-Acosta ME. Geometría experimental con Cabri: una nueva praxeología matemática. Educ Matemática [Internet]. 2005 [Citado el 26 de mayo del 2022];17(3):121–40. Disponible en: http://funes.uniandes.edu. co/13101/1/Acosta2005Geometria.pdf
- 5.-Tönnis D, Brunken D. Eine Abgrenzung normaler und pathologischer Hüftpfannendachwinkel zur Diagnose der Hüftdysplasie. Archiv für Orthopädische und Unfall-Chirurgie. 1968;64(3):197-228. doi: 10.1007/ bf02171260.
- 6.-Novoa A, Ortiz L, Osiniri I. Ecografía de caderas: la importancia del conocimiento de la técnica de Graf para el diagnóstico precoz de la displasia del desarrollo de las caderas. Pediatría Integr [Internet]. 2021 [Citado el 26 de mayo del 2022];25(8). Disponible en: https:// cdn.pediatriaintegral.es/wp-content/uploads/2021/xxv08/15/n8-448\_ CartaEditor.pdf
- 7.-Sucasaca Carcausto LV. Optimización de la radiografía de pelvis en niños de 3 a 6 meses. Hospital Nacional Docente Madre Niño "San Bartolomé". Enero-abril 2017 [Tesis de licenciatura]. Lima: Facultad de Medicina, Universidad Nacional Mayor de San Marcos; 2018. Disponible en: https://cybertesis.unmsm.edu.pe/bitstream/handle/20.500.12672/11381/ Sucasaca\_cl.pdf?sequence=3&isAllowed=y.
- 8.-Arce JD, García C. Displasia del desarrollo de caderas: ¿Radiografía o ultrasonografía? ¿A quiénes y cuándo? Rev Chil pediatría. 2000;71(4):354-6. doi: 10.4067/S0370-41062000000400013.
- 9.-Hohenwarter M, Lavicza Z. GeoGebra, its community and future. Asian Technology Conference in Mathematics [Internet]. 2010 [Citado el 26 de mayo del 2022]. Disponible en: http://unsam.edu.ar/escuelas/ humanidades/centros/c\_didacticas/Hohenwarter-Lavicza-GeoGebra-ATCM-Final.pdf
- 10.-Legorreta-Cuevas JG. Mediciones básicas en displasia del desarrollo de la cadera. Rev Mex Ortop Pediátrica [Internet]. 2013 [Citado el 26 de mayo del 2022];15(1):53-6. Disponible en: https://www.medigraphic. com/pdfs/opediatria/op-2013/op131j.pdf
- 11.-Reimers J. The stability of the hip in children: a radiological study of the results of muscle surgery in cerebral palsy. Acta Orthop Scand Suppl. 1980;51(sup184):1–100. doi: 10.3109/ort.1980.51.suppl-184.01.
- 12.-Revenga Giertych C, Bulo Concellón MP. Displasia del desarrollo de la cadera. Rev. S. And. Traum. Y Ort. [Internet]. 2001 [Citado el 17 de noviembre del 2021]; 21(2): 195-206. Disponible en: https://www.elsevier. es/es-revista-revista-sociedad-andaluza-traumatologia-ortopedia-130 pdf-13025097.
- 13.-Buarque-de Gusmao L, de Sousa-Rodrigues CF, Martins JS, da Silva AJ. Ángulo de Inclinación del Fémur en el Hombre y su Relación con la Coxa Vara y la Coxa Valga. Int J Morphol. 2011;29(2):389–92. doi: 10.4067/ S0717-95022011000200013
- 14.-E W H Shenton. Disease in Bone and its Detection by the X-Rays. Nature. 1911;87(2188):448. doi: 10.1038/087448a0
- 15.-Requeiro-Molina JJ, Machado-Consuegra AM, Pardiñas-de-León LK, Alonso-Leiva L, Morejón-Fernández JM, Requeiro-Molina GM. Methodology to measure cartilaginous stage from the radiographic point of view. MediSur [Internet]. 2017 [Citado el 17 de noviembre del 2021];15(3):304–9. Disponible en: http://www.medisur.sld.cu/index.php/ medisur/article/view/3517.